# **CASHBill**

Dokumentacja Techniczna 1.2

## Webtoken MT

Uruchomienie subskrybcji MT poprzez serwis WWW

# Spis treści

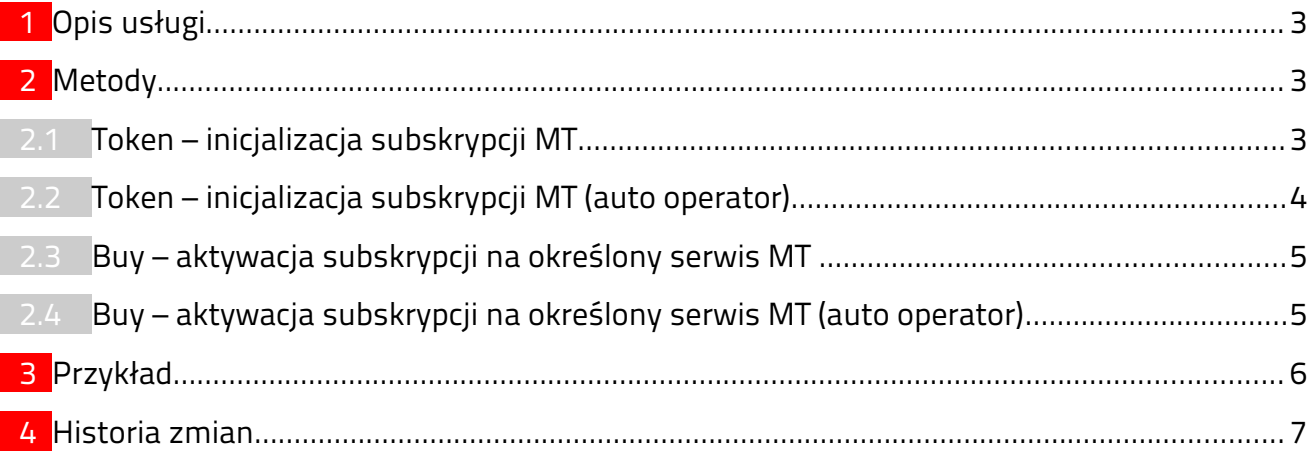

# <span id="page-2-0"></span>1 Opis usługi

WebToken API umożliwia zapisanie użytkownika na usługę MT poprzez stronę WWW. API jest dostępne pod adresem:

#### <https://mt.cashbill.pl/rest/webtoken/>

Komunikacja z serwerem polega na wysłaniu zapytania metodą GET na adres URL zależny od wołanej metody. Odpowiedzią jest ciąg znaków oraz odpowiednio ustawiony nagłówek HTTP Status:

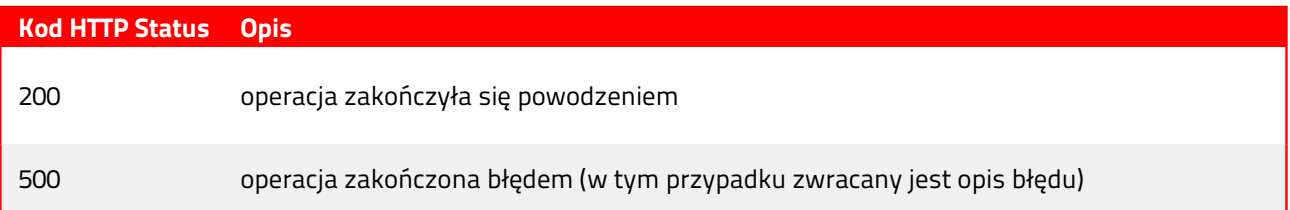

<span id="page-2-2"></span>

### 2 Metody

#### <span id="page-2-1"></span>2.1 Token – inicjalizacja subskrypcji MT

Po wywołaniu tego żądania do subskrybenta zostaje wysłany (przez operatora) sms z tzw. tokenem, tj. hasłem jednorazowym.

token/**serviceLa**/**serviceName**/**operator**/**msisdn**

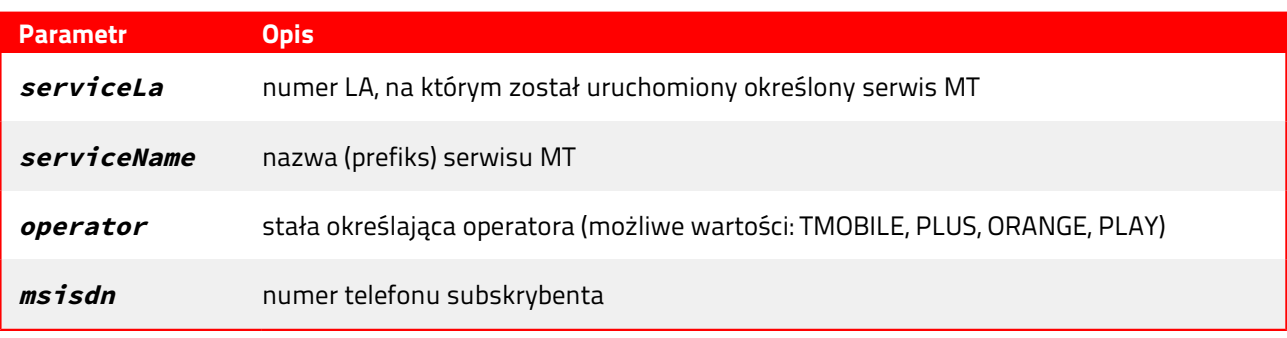

Metoda zwraca ciąg znaków będący unikalnym identyfikatorem transakcji.

### <span id="page-3-0"></span>2.2 Token – inicjalizacja subskrypcji MT (auto operator)

Metoda ta jest identyczna jak poprzednia, jednakże nie wymaga podania operatora sieci subskrybenta. Jeżeli wystąpi błąd rozpoznania operatora to należy użyć żądania z wybranym operatorem (2.1).

#### token/**serviceLa**/**serviceName**/**msisdn**

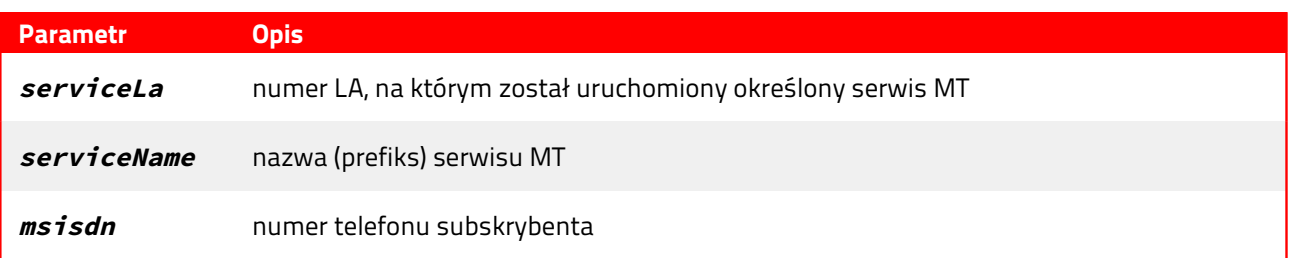

Metoda zwraca dokument w formacie XML lub JSON (w zależności od wartości pola ACCEPT w nagłówku HTTP) postaci:

XML (dla ACCEPT=application/xml)

```
<?xml version="1.0" encoding="UTF-8" standalone="yes"?>
<Response>
   <Operator>operator</Operator>
   <TransactionId>transactionId</TransactionId>
</Response>
```
JSON (dla ACCEPT=application/json)

{"transactionId":"**transactionId**","operator":"**operator**"}

Gdzie:

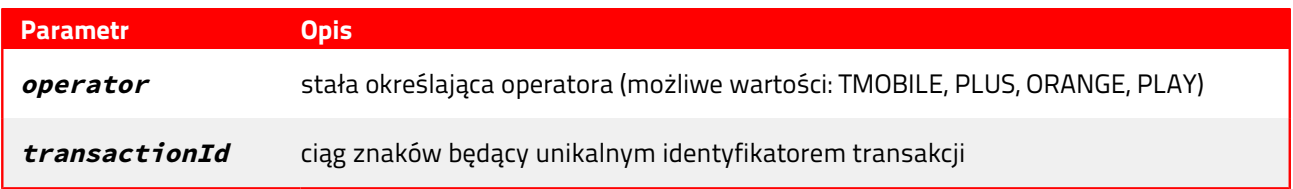

### <span id="page-4-1"></span>2.3 Buy – aktywacja subskrypcji na określony serwis MT

W przypadku pomyślnego wywołania tego żądania na telefon subskrybenta powinien przyjść jeden bądź kilka (zależnie od operatora) sms'ów informujących o zapisaniu się na dany serwis MT.

buy/**serviceLa**/**serviceName**/**operator**/**msisdn**/**token**/**transactionId**

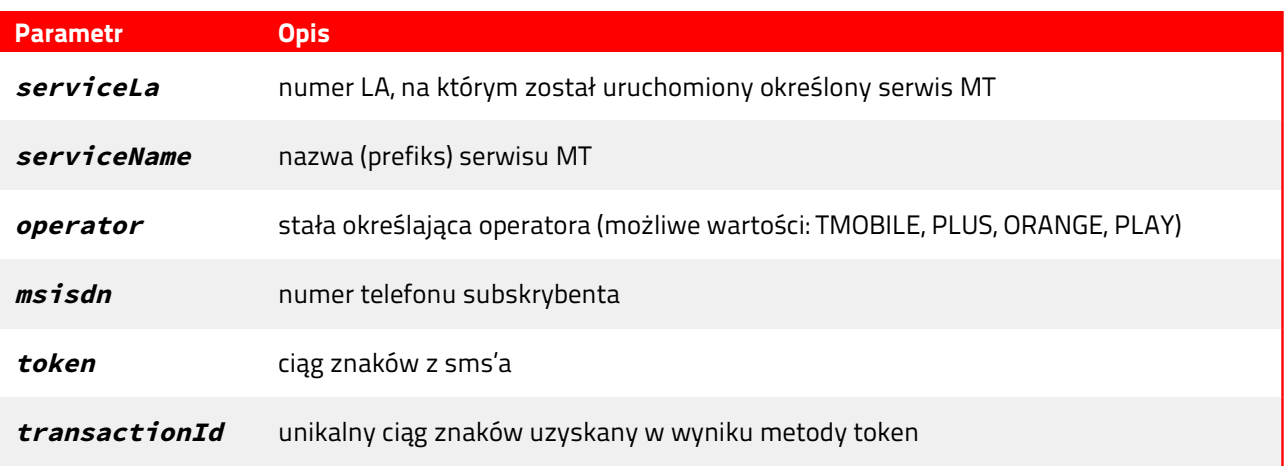

### 2.4 Buy – aktywacja subskrypcji na określony serwis MT (auto operator)

<span id="page-4-0"></span>Metoda ta jest identyczna jak poprzednia, jednakże nie wymaga podania operatora sieci subskrybenta. Jeżeli wystąpi błąd rozpoznania operatora to należy użyć żądania z wybranym operatorem (2.3).

buy/**serviceLa**/**serviceName**/**msisdn**/**token**/**transactionId**

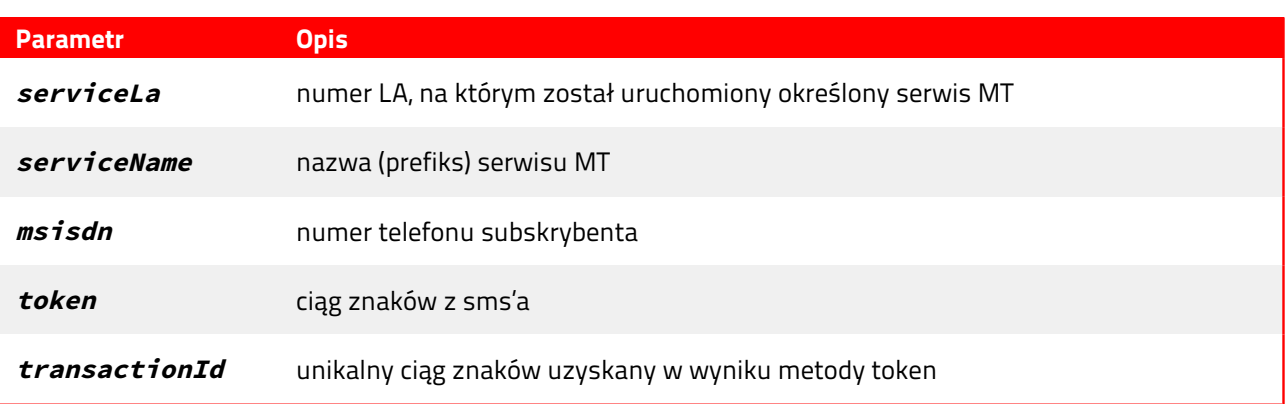

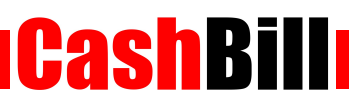

### <span id="page-5-0"></span>3 Przykład

Wysłanie żądania przekazania tokena na telefon subskrybenta:

<https://mt.cashbill.pl/rest/webtoken/token/111111/TEST/TMOBILE/666666666>

Po poprawnym wykonaniu metody na telefon subskrybenta zostanie wysłany sms z tokenem (przykładowo: 12345), a serwer wyśle odpowiedź:

5b8c8827-4673-4da8-9279-c0cec9cea310

W celu uruchomienia usługi należy wysłać żądanie:

[https://mt.cashbill.pl/rest/webtoken/buy/111111/TEST/TMOBILE/666666666/12345/](https://mt.cashbill.pl/rest/webtoken/buy/111111/TEST/TMOBILE/666666666/12345/5b8c8827-4673-4da8-9279-c0cec9cea310) [5b8c8827-4673-4da8-9279-c0cec9cea310](https://mt.cashbill.pl/rest/webtoken/buy/111111/TEST/TMOBILE/666666666/12345/5b8c8827-4673-4da8-9279-c0cec9cea310)

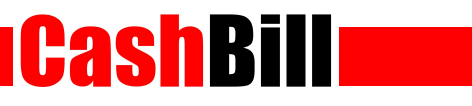

# <span id="page-6-0"></span>4 Historia zmian

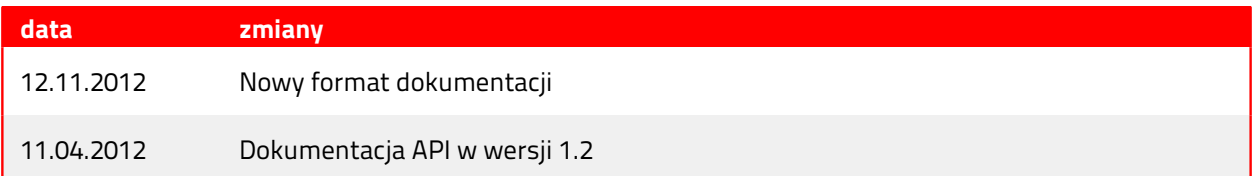